## Attaching a Document to the RPA in 11i

| Purpose           | This handout shows how to attach Word documents, spreadsheets, or other computer files (including lengthy comments) to a Request for Personnel Action (RPA), how to view and/or print an attached document, and how to delete an attachment. |
|-------------------|----------------------------------------------------------------------------------------------------|
| Accessing the RPA | You can attach a document or note to an RPA that you are creating, or to<br>an RPA that has already been created and is in your inbox.                                                                                                    |

Attaching a Follow these steps to attach a document to an RPA: Document

| Step                                    | Action                                                                                                    |  |  |  |
|-----------------------------------------|----------------------------------------------------------------------------------------------------|--|--|--|
|                                         | While the RPA to which you want to attach a document is open on your screen, click the Attachments button on your toolbar.                                       |  |  |  |
| 10                                      |                                                                                                    |  |  |  |
| I A A A A A A A A A A A A A A A A A A A | Request for Personnel Action (Appointment, Routing Group:AIR FORCE)                                                                                              |  |  |  |
|                                         | 🔀 🥥 (Change Family Refresh) Status INITIATED                                                                                                    |  |  |  |
|                                         |                                                                                                    |  |  |  |
|                                         | Requesting Info Position Data Employee and Position Data Remarks and Address                                                                                     |  |  |  |
|                                         | 1 Actions Requested 2 Request Number                                                                                                    |  |  |  |
|                                         | Appointment         03JAN000NEWSQT002361           3 For Additional Information Call (Full Name)         Telephone Number         4 Prop. Eff. Date         ASAP |  |  |  |
|                                         |                                                                                                    |  |  |  |
| 2                                       | The Attachment Window is displayed:                                                                                                    |  |  |  |
|                                         | Attachments pocoopoopoopoopoopoopoopoopoopoopoopoopo                                                                                                    |  |  |  |
|                                         | Main Source<br>Seq Category Description Data Type May Be Changed                                                                                                 |  |  |  |
|                                         |                                                                                                    |  |  |  |
|                                         |                                                                                                    |  |  |  |
|                                         |                                                                                                    |  |  |  |
|                                         | Entity Name PA Request                                                                                                    |  |  |  |
|                                         | Magnification 100%                                                                                                    |  |  |  |
|                                         |                                                                                                    |  |  |  |
|                                         |                                                                                                    |  |  |  |
|                                         |                                                                                                    |  |  |  |
|                                         |                                                                                                    |  |  |  |
|                                         |                                                                                                    |  |  |  |
|                                         |                                                                                                    |  |  |  |
|                                         |                                                                                                    |  |  |  |
|                                         | Include Belated Documents                                                                                                    |  |  |  |
|                                         |                                                                                                    |  |  |  |
|                                         |                                                                                                    |  |  |  |
|                                         |                                                                                                    |  |  |  |
|                                         |                                                                                                    |  |  |  |
|                                         |                                                                                                    |  |  |  |
|                                         |                                                                                                    |  |  |  |

| 3 | Click the Category data field. Click the LOV at the end of the data field and when the Category LOV displays type a percent % in the find data field and click the Find button. Select either comments or Miscellaneous:                                                                                                    |
|---|----------------------------------------------------------------------------------------------------|
|   | <ul> <li><i>Comments</i> allows you to enter text and save it with the RPA. This is similar to using the notepad, but using Comments does not have the 2000-character size limitation of the notepad.</li> <li><i>Miscellaneous</i> is used to attach an existing document or create a new document from another application such as Microsoft Word, Excel, etc. Select the appropriate category, click &lt;<b>OK</b>&gt; to populate the <i>Category</i> data field.</li> </ul> |
| 4 | Type a description of the information to be attached in the <i>Description</i> data field by typing something that descriptive, short, and understandable to users, e.g., "Job description" or "Org chart."                                                                                                    |

| 5 | <ul> <li>Click the <i>Data Type</i> data field. Then click the LOV button on the toolbar for a listing of data types that can be attached. Click the data type you want and click <ok>. The most commonly used data types are:</ok></li> <li>Document Reference-allows you to attach documents that furnish information to support a business object or action on the business object from the Document Index database.</li> <li><u>File</u> – allows you to attach a Word document, spreadsheet, etc., to the RPA.</li> <li>Long Text – allows you to type free-form comments similar to using the notepad, but without the 2000-character limitation of the notepad.</li> <li><u>Short Text</u> – allows you to type free-form comments similar to the notepad. Also like the notepad, Short Text has a 2000-character limitation.</li> <li><u>Web Page</u> –is a URL reference that you can view with your Web browser. You must define your Web browser to view a Web page</li> </ul> |
|---|----------------------------------------------------------------------------------------------------|
|   | attachment           Datatypes         Distatype           Datatype         Document Reference                                                                                                    |
|   | File<br>Long Text<br>Short Text<br>Web Page                                                                                                    |
|   | Eind QK Cancel                                                                                                    |

| 6  | After you select the <b>data type</b> the following decision window will display: Select "No".                                                                                                    |
|----|----------------------------------------------------------------------------------------------------|
|    | Decision Control Control Control ×                                                                                                    |
|    | • Has the file been uploaded                                                                                                    |
|    | successfully?                                                                                                    |
|    | Yes No                                                                                                    |
|    |                                                                                                    |
| 7  | The following window browser will display:<br>Click the browse button to locate the file that needs to be attached.                                                                                                    |
| 7. | File upload form - Microsoft Internet Explorer provided by AFPC                                                                                                    |
|    | Image: Second Second Secon                  |
|    |                                                                                                    |
|    | Upload a File                                                                                                    |
|    |                                                                                                    |
|    | Browse                                                                                                    |
|    | OK Cancel                                                                                                    |
|    |                                                                                                    |
|    |                                                                                                    |
|    |                                                                                                    |
|    | 💌 🕒 Done                                                                                                    |
|    |                                                                                                    |
| 8  | The <b><u>B</u></b> <i>rowse</i> button is available so that you can use it to select the drive, directory, and file you will insert as an attachment. Browse through your file system the same way you do in other Windows                                                                                                    |
|    | applications to locate and select the file you want to attach. Click the Open button.                                                                                                    |
|    |                                                                                                    |
|    | Look in: 🔄 ophelia.mays 🔽 🖛 🗈 💣 🏢 -                                                                                                    |
|    | hotjava                                                                                                    |
|    | History Cookies                                                                                                    |
|    | Desktop                                                                                                    |
|    | Desktop My Documents                                                                                                    |
|    | Cache Cache |
|    | My Documents Standard CPD 9g128                                                                                                    |
|    |                                                                                                    |
|    | My Computer                                                                                                    |
|    | File name: Standard CPD 9g128 ① Open                                                                                                    |
|    | My Network P Files of type: All Files (*.*)                                                                                                    |
|    |                                                                                                    |

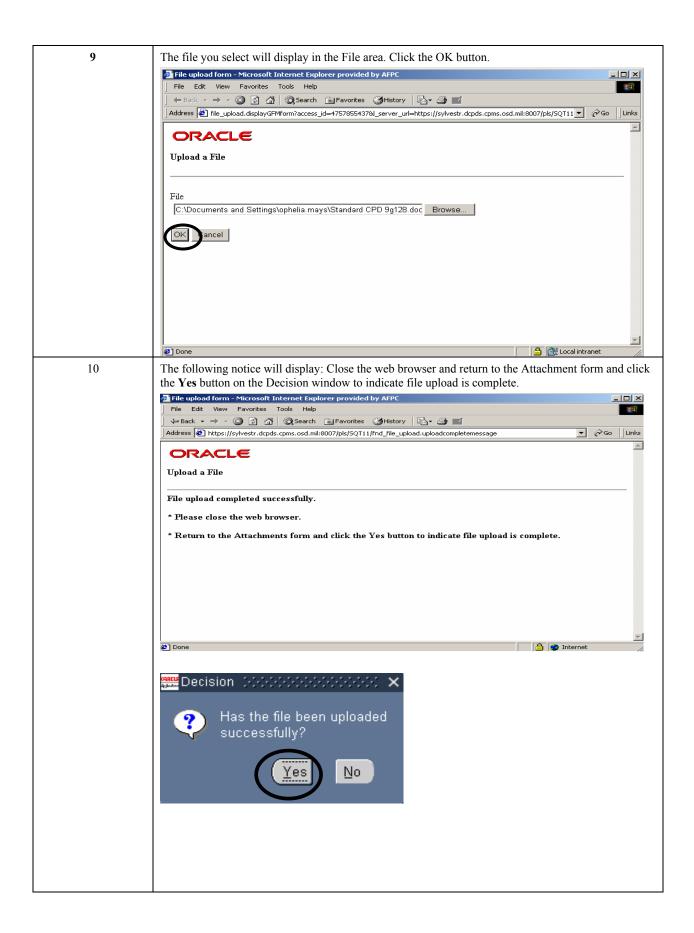

| 11 | Click the Save button on the Toolbar to save the attachment information. |
|----|--------------------------------------------------------------------------|
| 12 | Close the window and return to the RPA,                                  |

## Viewing and Follow the steps below to view or print an attachment to an RPA. Follow the steps below to view or print and attachment

| Step |                                                                                                    | Action                     |                        |
|------|----------------------------------------------------------------------------------------------------|----------------------------|------------------------|
| 1    | To view the attachment(s) to an RPA, click the <u>Attachment button</u> on the Toolbar (the RPA must be open on your screen).       |                            |                        |
| Û    | 🖂 📎 👀 í 衿 😓 🥹 🤌 🕅 í 🗶 👘 🎁 🚧 🧔 í 🖉 🧐 🌘 🎼 🎼 🗐 🎼 🦛 🖓 í 🎲 👘 👘 🖓 🖓 í 🌾 🖓 í 🌾 👘 👘 🖓 í 🖉 í Vietnete (Appointment, Routing Group:AIR FORCE) |                            |                        |
|      | Change Family Refresh Status INITIATED                                                                                              |                            |                        |
|      | Requesting Info Position Data                                                                                                    | Employee and Position Data | Remarks and Address    |
|      | - PART A - Requesting Office                                                                                                    |                            |                        |
|      | 1 Actions Requested                                                                                                    | 2 Request Number           | _                      |
|      | Appointment                                                                                                    | 03JAN000NEWSQT002361       |                        |
|      | 3 For Additional Information Call (Full Name)                                                                                       | Telephone Number           | 4 Prop. Eff. Date ASAP |
|      | 5 Action Requested By (Full Name)                                                                                                   | Title                      | Request Date           |
|      | 6 Action Authorized By (Full Name)                                                                                                  | Title                      | Concurrence Date       |
|      | PART B - For Preparation of SF 50     1 Last Name     F                                                                             | irst Name Middl            | e Name                 |
|      | 2 Social Security Number 3                                                                                                    | Date of Birth 4 Effe       | ective Date            |
|      | <b>Note</b> : You can tell if there is an attachmen "paper" in the paper clip Attachment button                                     |                            | el document by the     |

| 2 |                                              | and/ or print (if there is more | re than one item). Click ng or printing. | the Open Document |
|---|----------------------------------------------|---------------------------------|------------------------------------------|-------------------|
|   | Main Source<br>Seq Category<br>Miscellaneous | Description Core PD             | Data Type                                | May Be Changed    |
|   | Entity Name PA Request                       |                                 |                                          | Dogument Catalog  |

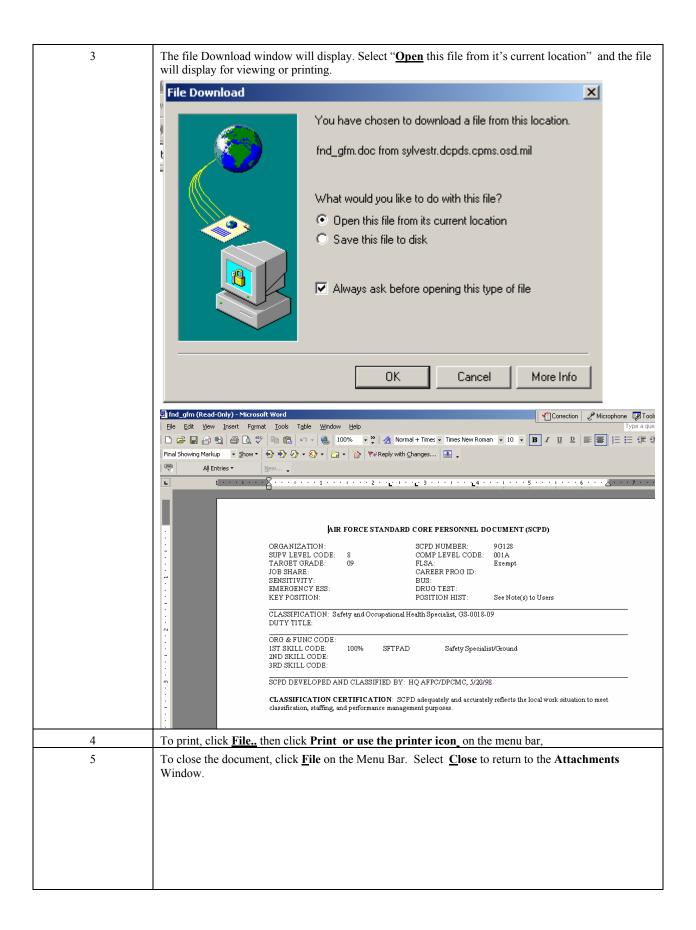

**Delete an** To delete an attachment to an RPA, follow these steps: **Attachment** 

| Step     |                                                                                            | Action                                  |                                       |
|----------|--------------------------------------------------------------------------------------------|-----------------------------------------|---------------------------------------|
| 1        | Click the <b>Attachment button</b> on the Toolbar (the RPA must be open on your screen).   |                                         |                                       |
|          | 🗐 🗙 🕲 🗳 🏶 🖉 🕅 🖂 🕅                                                                          | × * *                                   |                                       |
| 10 L     | Request for Personnel Action (Appointment, Routing G                                       |                                         |                                       |
| <b>8</b> |                                                                                            |                                         | 1                                     |
|          | 🔏 🧼 Change Family 🛛 Refresh S                                                              | Status INITIATED                        |                                       |
|          | Requesting Info Position Data                                                              | Employee and Position Data              | Remarks and Address                   |
|          | PART A - Requesting Office                                                                 |                                         |                                       |
|          | 1 Actions Requested                                                                        | 2 Request Number<br>03JAN000NEWSQT00230 | 24                                    |
|          | Appointment<br>3 For Additional Information Call (Full Name)                               | Telephone Number                        | 4 Prop. Eff. Date ASAP                |
|          |                                                                                            |                                         |                                       |
|          | 5 Action Requested By (Full Name)                                                          | Title                                   | Request Date                          |
|          |                                                                                            |                                         |                                       |
|          | 6 Action Authorized By (Full Name)                                                         | Title                                   | Concurrence Date                      |
|          |                                                                                            |                                         |                                       |
|          | PART B - For Preparation of SF 50                                                          |                                         |                                       |
|          | 1 Last Name F                                                                              | irst Name Mic                           | Idle Name                             |
|          | 2 Social Security Number 3                                                                 | Date of Birth 4 E                       | ffective Date                         |
|          | Note: You can tell if there is an attachmen                                                | t to an RPA or any other person         |                                       |
|          | "paper" in the paper clip Attachment butto                                                 |                                         | 1.1 .1 .1 .1                          |
| 2        | The <b>Attachments</b> Window is displayed. U the item you want to delete (if there is mor |                                         | click on the block next to            |
|          |                                                                                            | $\mathbf{}$                             |                                       |
|          | 😝 🏷 😒 । 🗳 🔅 🖏 🎝 🖗 । 🗶 🗊 🖄                                                                  |                                         |                                       |
|          | Main Source                                                                                |                                         | >>>>>>>>>>>>>>>>>>>>>>>>>>>>>>>>>>>>> |
|          | Seq Category Description                                                                   |                                         |                                       |
|          | 10         Miscellaneous         Core PD           20         Miscellaneous         Letter | File<br>File                            |                                       |
|          |                                                                                            |                                         |                                       |
|          | Entity Name PA Request                                                                     |                                         |                                       |
|          |                                                                                            | Magnification 100%                      |                                       |
|          |                                                                                            |                                         |                                       |
|          |                                                                                            | Open Document                           |                                       |
|          |                                                                                            |                                         |                                       |
|          |                                                                                            |                                         |                                       |
|          |                                                                                            |                                         |                                       |
|          |                                                                                            |                                         |                                       |
|          | ☐ Include <u>R</u> elated Documents                                                        |                                         | Dogument Catalog                      |
|          |                                                                                            |                                         |                                       |

| 3 | Click the <b>Delete Record</b> button on the Toolbar.                                                                                                    |
|---|----------------------------------------------------------------------------------------------------|
| 4 | The following message is displayed. Click the appropriate button.                                                                                                    |
|   | Eccision Delete only attachment or delete both document and attachment ?                                                                                                    |
|   | Document and Attachment Cancel                                                                                                    |
|   | <i>Attachment</i> means that you are "un-attaching" the document from the RPA, but the document itself will still exist. Note: documents attached to RPAs in modern DCPDS are saved (stored) on the modern DCPDS UNIX server at AFPC. When you use the delete "Attachment" option, the document will still be using space on the UNIX server.                                                                                                    |
|   | <i>Document and Attachment</i> means that you are both un-attaching the document and deleting it. [This option will remove the document from the modern DCPDS UNIX server.]                                                                                                    |
| 5 | Click the save button save your changes to the <b>Attachment</b> Window. If you exit the window the following(normally click the <b>Save</b> > button).                                                                                                    |
|   | Forms Condensation Condensation |
|   | Yes No Cancel                                                                                                    |